# **CellSelColors**

A cell's color scheme when selected.

## Usage

```
Set_Property(OLECtrlEntID, "OLE.CellSelColors[field; record]", Array)
```
## Values

Array has the following structure:

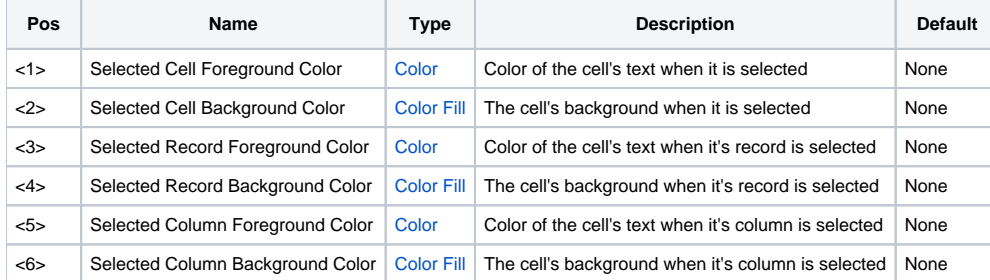

#### Indices

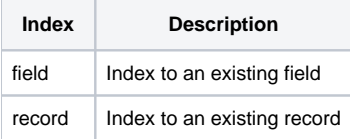

## Remarks

The CellSelColors property allows you to customize the color of individual cells based on their selection state.

#### **Selected Cell**

The first two fields specify the text color and background used to render the cell when it is the selected cell. When set to "None", the colors specified in the [SelectionStyle](https://wiki.srpcs.com/display/EditTableControl/SelectionStyle) property are used.

#### **Selected Record**

The next two fields specify the text color and background used to render the cell when it's record is selected. The record is considered selected when any cell within it is the selected cell. When set to "None", the colors specified in the [SelectionStyle](https://wiki.srpcs.com/display/EditTableControl/SelectionStyle) property are used.

#### **Selected Column**

The last two fields specify the text color and background used to render the cell when it's column is selected. The column is considered selected when any cell within it is the selected cell. When set to "None", the colors specified in the [SelectionStyle](https://wiki.srpcs.com/display/EditTableControl/SelectionStyle) property are used.

## Example

```
// Color code related cells 
Ctrl = @Window:".OLE_EDITTABLE" 
CellColors = "" 
// Fields 1-4 (Red) 
CellColors<2> = "Gradient(Red L=85, Red L=80, 6)" 
CellColors<4> = "Gradient(Red L=95, Red L=90, 6)" 
Set_Property(Ctrl, "OLE.CellSelColors[1-4;All]", CellColors) 
// Field 5 (Orange) 
CellColors<2> = "Gradient(Orange L=85, Orange L=75, 6)" 
CellColors<4> = "Gradient(Orange L=95, Orange L=85, 6)" 
Set_Property(Ctrl, "OLE.CellSelColors[5;All]", CellColors) 
// Fields 6 & 7 (Yellow) 
CellColors<2> = "Gradient(Yellow L=80, Yellow L=70, 6)" 
CellColors<4> = "Gradient(Yellow L=90, Yellow L=80, 6)" 
Set_Property(Ctrl, "OLE.CellSelColors[6-7;All]", CellColors) 
// Fields 8 & 9 (Green) 
CellColors<2> = "Gradient(Lime L=85, Lime L=80, 6)" 
CellColors<4> = "Gradient(Lime L=95, Lime L=90, 6)" 
Set_Property(Ctrl, "OLE.CellSelColors[8-9;All]", CellColors) 
// Fields 10-14 (Blue) 
CellColors<2> = "Gradient(Blue L=85, Blue L=80, 6)" 
CellColors<4> = "Gradient(Blue L=95, Blue L=90, 6)" 
Set_Property(Ctrl, "OLE.CellSelColors[10-14;All]", CellColors) 
// Fields 15-16 (Purple) 
CellColors<2> = "Gradient(Purple L=85, Purple L=80, 6)" 
CellColors<4> = "Gradient(Purple L=95, Purple L=90, 6)" 
Set_Property(Ctrl, "OLE.CellSelColors[15-16;All]", CellColors)
```
#### See Also

[AutoColors](https://wiki.srpcs.com/display/EditTableControl/AutoColors), [SelectionStyle,](https://wiki.srpcs.com/display/EditTableControl/SelectionStyle) [HeaderColors](https://wiki.srpcs.com/display/EditTableControl/HeaderColors), [CellColors](https://wiki.srpcs.com/display/EditTableControl/CellColors)